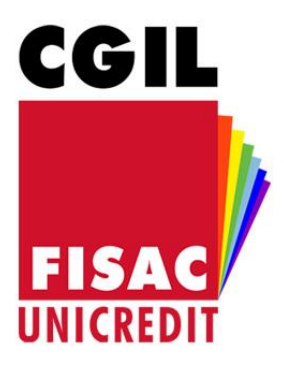

# **BLOC-NOTES**

notizie e riflessioni per le iscritte e gli iscritti Fisac/CGIL di UniCredit Group

www.fisacunicredit.eu ∰

**O** fisac cail unicredit

# **Versamenti Fondo Pensione, variazione percentuale di contribuzione e contributi non dedotti**

# **Scadenze**

*Entro il 30/11/2021 è possibile effettuare un versamento una tantum e variare la propria percentuale di contribuzione.*

*Entro il 31/12/2021 è possibile inviare la dichiarazione relativa ai contributi non dedotti.*

#### **Come effettuare il versamento una tantum**

Anche per il 2021 è possibile conferire un importo una tantum a favore della propria posizione previdenziale complementare a capitalizzazione individuale. La funzione è disponibile annualmente nel corso del mese di **maggio** e di **novembre** (**con effetto dal mese successivo**) e consente di versare somme una tantum a propria scelta: è pertanto possibile versare un contributo aggiuntivo alla propria posizione individuale **entro martedì 30 novembre 2021**, con effetto nel cedolino stipendio di dicembre 2021.

Il conferimento va effettuato tramite il portale Aziendale, seguendo il sottostante percorso:

#### **People Focus Italia > Self service > Welfare / Benefit > Pagamento Una Tantum Fondo Pensione**

All'apertura della videata è necessario cliccare su:

#### **Leggi > Nuovo record > Inserire importo del contributo una tantum**

(alcuni valori tra cui codice fondo, mese e anno sono già avvalorati).

Terminare l'operazione cliccando su "**Salva**".

#### **Vantaggi fiscali in caso di contribuzioni volontarie aggiuntive**

È importante ricordare che la contribuzione volontaria aggiuntiva rappresenta, oltre che un'opportunità di incrementare il "risparmio previdenziale", anche un'occasione per ottenere un sensibile **vantaggio fiscale**. Infatti, è deducibile dal proprio imponibile fiscale (**con un limite complessivo annuale di € 5.164,57**), quanto versato dalla Lavoratrice o dal Lavoratore compresi versamenti volontari, contribuzioni effettuate per familiari, contributo aziendale (**quest'ultimo limitatamente alle posizioni a capitalizzazione individuale**).

Qualora i versamenti alla previdenza dovessero superare il limite suddetto (€ 5.164,57), la parte eccedente sarà soggetta a tassazione ordinaria (trattenuta in busta paga nel mese di riferimento).

**Bisogna comunicare al proprio Fondo di Previdenza Complementare di appartenenza le somme eccedenti il limite di deducibilità fiscale entro il 31 dicembre dell'anno successivo**: in tal modo si evita la tassazione in sede di erogazione della prestazione finale. **Quindi quanto versato oltre i 5.164,57 € nel 2021 va segnalato entro il 31/12/2022**. Il TFR versato al Fondo Pensione è esente da imposta e non concorrerà al raggiungimento del limite.

Ricordiamo che gli importi destinati a previdenza tramite il Conto Welfare, compresi eventuali residui al 27 novembre 2021, non incideranno sulla soglia di deducibilità solo se derivanti dal Portafoglio 3 (somme rinvenienti da Premio di produttività e/o dal Sistema incentivante).

**Attenzione: per quanto riguarda le reintegrazioni di anticipazioni richieste al Fondo Pensione non vale quanto sopra, quindi occorre tenere presente che tali somme concorrono al limite di deducibilità fiscale di Euro 5.164,57 annui.**

# **Come verificare l'eventuale raggiungimento della soglia di deducibilità:**

Nel bollettino stipendio alla voce **ON.DED.F.DO PENS**, posta in basso a destra nel riquadro "**DATI STATISTICI**", è riportato il totale dei versamenti deducibili effettuati da inizio anno.

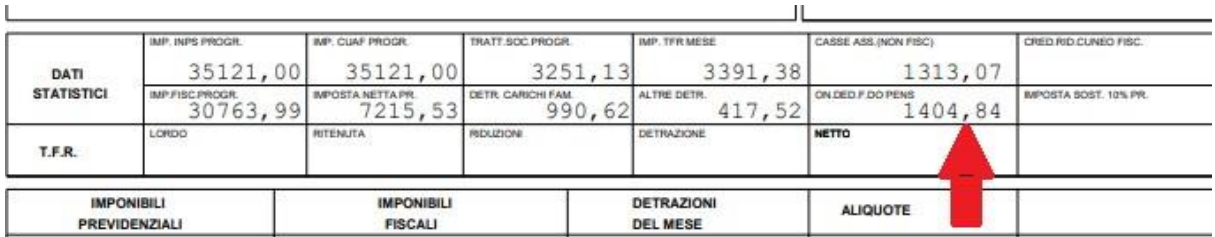

Nell'esempio si fa riferimento alla busta paga del mese di ottobre (ed il 27/11, con la busta paga di novembre, si potrà avere il dato aggiornato al mese di novembre), che è piuttosto significativa per valutare quanto sia possibile versare ulteriormente per non superare la soglia di deducibilità.

È anche possibile verificare nel **CU 2021** (**riquadro PREVIDENZA COMPLEMENTARE**) al campo **412** a quanto ammonta la contribuzione totale al Fondo (proprio contributo + contributo aziendale) versata nell'anno precedente e, al campo **413** di quanto si è eventualmente superato tale limite (contributi non dedotti).

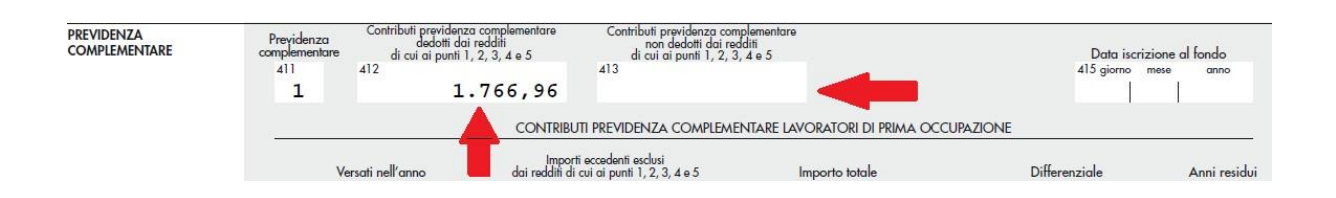

# **Variazione percentuale di contribuzione**

Nel corso del mese di novembre e quindi **entro martedì 30 novembre 2021**, con effetto dal 1º gennaio 2021, ogni iscritto può variare la percentuale di contribuzione a proprio carico, **indicando nell'apposita casella un'aliquota contributiva che si aggiungerà a quella già in essere**. L'aliquota può essere variata in aumento o in diminuzione di quella già in essere, fermo il limite minimo eventualmente previsto dallo Statuto/Regolamento del singolo Fondo Pensione di appartenenza.

La variazione va effettuata tramite il portale Aziendale, seguendo il sottostante percorso:

#### **People Focus Italia > Self service > Welfare / Benefit > Aggiornamento del contributo del fondo**

All'apertura della videata è necessario cliccare sulla prima riga.

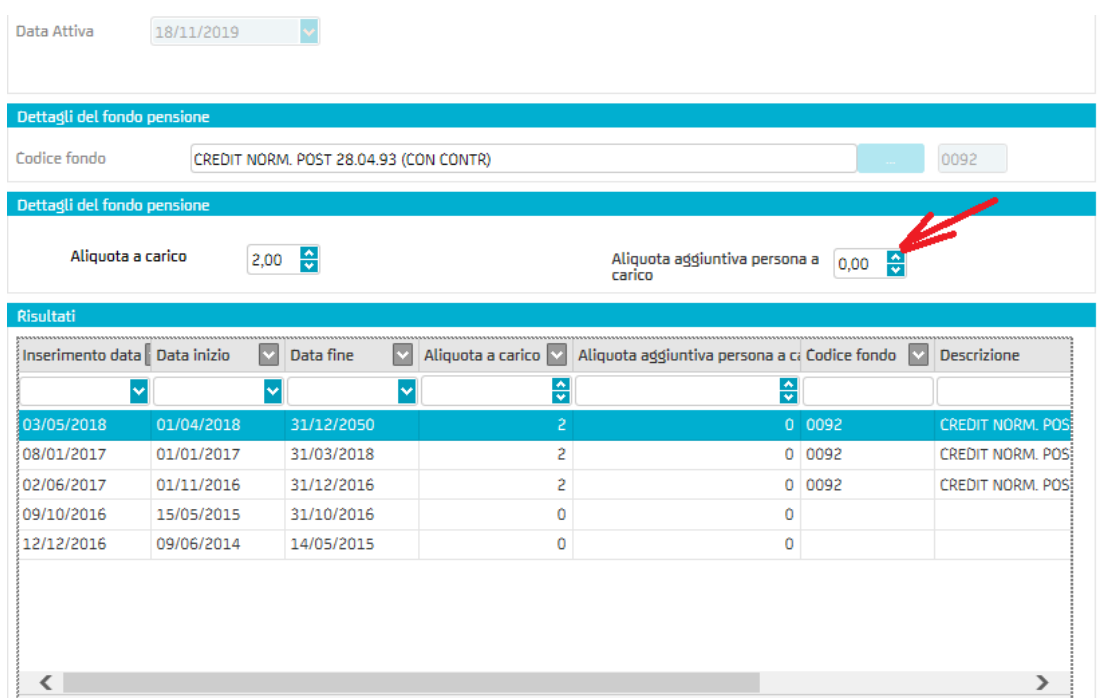

La casella "**Aliquota a carico**" indica la percentuale minima di contribuzione che non può essere modificata. La casella "**Aliquota aggiuntiva persona a carico**", invece, indica la percentuale di contribuzione a proprio carico che il dipendente può decidere di variare.

Quindi, digitare nel seguente campo →

Aliquota aggiuntiva persona a  $\sqrt{0.00}$ carico

la percentuale di contribuzione a proprio carico che il dipendente decide di incrementare (inserendo manualmente da 0,50% a multipli di tale percentuale). Non utilizzate le freccette del menu a tendina! Terminare l'operazione cliccando su "**Salva**".

**La variazione avrà effetto a partire dal 01/01/2022.**

#### **Contributi non dedotti**

Come noto, sommando la contribuzione aziendale del Fondo Pensione alla contribuzione propria, si potrebbe oltrepassare la soglia massima di deducibilità prevista dalla legge (**euro 5.164,57**). Il verificarsi di tale situazione lo si ravvisa dall'ultimo modello **CUD** che è ancora visibile nel portale. In particolare, occorre verificare se, oltre alla casella **412**, anche nella casella **413** (contributi previdenza complementare non dedotti dai redditi di cui ai punti 1, 2, 3, 4 e 5), ci sia indicato un qualsiasi importo.

In questo **caso è necessario comunicarlo formalmente al Fondo pensione entro il 31 Dicembre dell'anno successivo**. In questo modo il gestore del Fondo eviterà di tassare nuovamente le somme al momento dell'erogazione delle prestazioni. Nel caso che la casella **413** sia vuota non occorre fare nulla.

#### **Contributi non dedotti: iscritti PreviBank**

Di seguito indichiamo la procedura da seguire entrando (sia dalla banca che da casa) nel sito: [www.previbank.it](http://www.previbank.it/) cliccare su: **AREA RISERVATA** poi **AREA RISERVATA ISCRITTO**.

Se non già fatto occorre registrarsi (l'username è il proprio codice fiscale **TUTTO MAIUSCOLO**); seguire tutte le istruzioni, arriverà successivamente una e-mail per confermare la propria registrazione e la password che è necessario modificare subito. All'interno dell'area riservata è possibile effettuare diverse operazioni, cose ad esempio verificare l'esattezza dei dati, variare i beneficiari, ecc.

Clicchiamo su: **CONTRIBUZIONE**, a destra si trova la sezione **CONTRIBUTI NON DEDOTTI** dove è già indicato l'anno **2020**, nella casella Importo contributo digitare l'importo nella casella **413** del **CUD** poi cliccare su **MODIFICA CONTRIBUTO NON DEDOTTO** e quindi su **SALVA**. Per completare l'operazione occorre stampare il modulo, sottoscriverlo ed inviarlo all'indirizzo:

**Fondo Pensione PreviBank Viale Monza 1 - 20125 Milano**

#### **Contributi non dedotti: iscritti al Fondo Pensione di Gruppo**

Per il Fondo Pensione di Gruppo è possibile inserire i contributi non dedotti direttamente accedendo al sito: [www.fpunicredit.eu;](http://www.fpunicredit.eu/) Cliccare su**: Accesso Area Riservata > accedi alla tua posizione individuale > Aderente Sezione (I o II)**.

Una volta entrati nella propria posizione il percorso per comunicare al Fondo i contributi non dedotti è il seguente**: Funzioni Dispositive > Contributi non dedotti > compilare con l'importo indicato alla casella 413 del CUD e l'anno fiscale di riferimento (2020)** > **INVIA**.

In questo caso non è necessario stampare né inviare alcuna documentazione .

Per chi non fosse ancora registrato al sito del Fondo Pensione una volta sul sito [www.fpunicredit.eu](http://www.fpunicredit.eu/) è necessario cliccare su **Accesso Area Riservata > Registrazione Primo Accesso > Iscritti dipendenti (in servizio o cessati dal servizio)** e compilare con codice fiscale; se si è in servizio le credenziali arriveranno sulla propria e-mail aziendale, se invece si è pensionati è necessario indicare anche la matricola ed una e-mail personale.

Novembre 2021 La Segreteria Fisac CGIL del Gruppo Unicredit